## **Editing controls: Laser Preview window**

The Laser Preview window is found at the top of the [Editing Controls area,](https://wiki.pangolin.com/doku.php?id=tools:lcflash:editing_controls_overview) just below the Information panel. The Laser Preview window allows you to preview the laser frames, and also provides additional information.

IMG

The Laser Preview window allows you to see the current frame (selected by the [Frame slider](https://wiki.pangolin.com/doku.php?id=tools:lcflash:frame_slider)) in the Lasershow Designer frame list. As you move the [Frame slider](https://wiki.pangolin.com/doku.php?id=tools:lcflash:frame_slider), you will see this frame change.

## **See Also**

• [Frame Slider](https://wiki.pangolin.com/doku.php?id=tools:lcflash:frame_slider)

From: <https://wiki.pangolin.com/> - **Complete Help Docs**

Permanent link: **[https://wiki.pangolin.com/doku.php?id=tools:lcflash:laser\\_preview&rev=1619176861](https://wiki.pangolin.com/doku.php?id=tools:lcflash:laser_preview&rev=1619176861)**

Last update: **2021/04/23 13:21**

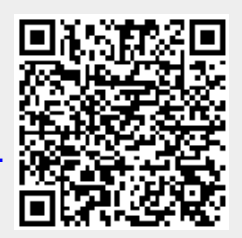